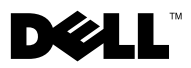

# Tentang Peringatan

PERINGATAN: PERINGATAN menunjukkan potensi terjadinya kerusakan properti, cedera pada seseorang, atau kematian.

## Dell™ Latitude<sup>™</sup> E4300 Lembar Teknis Informasi Pengaturan dan Fitur

Tampak Depan

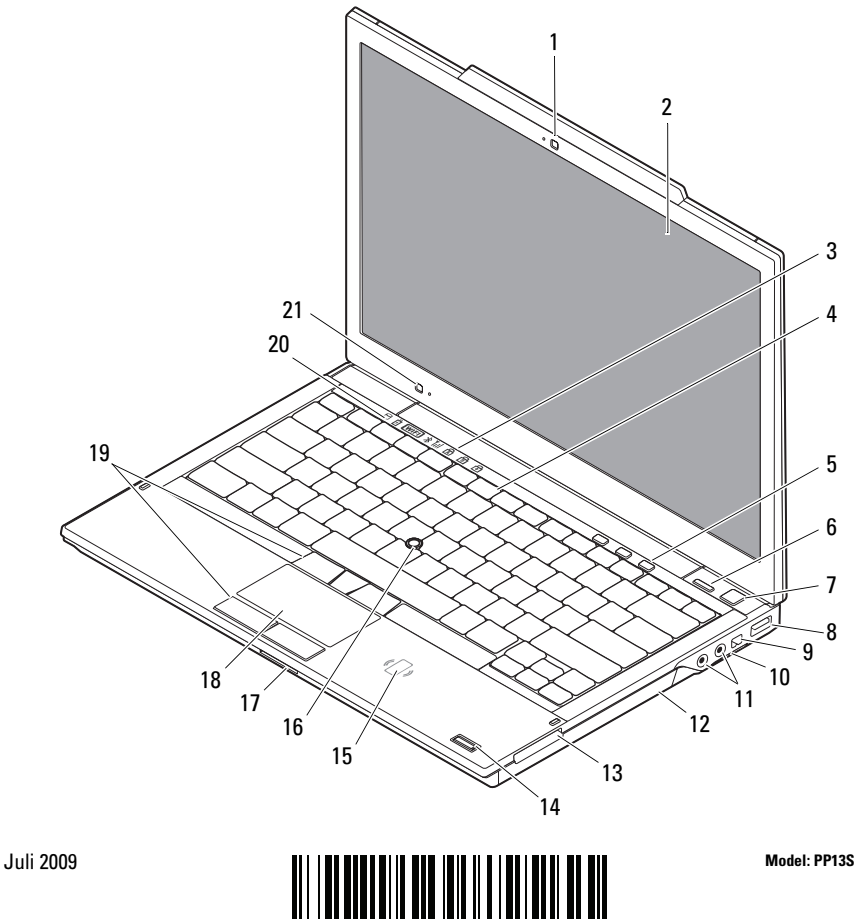

076KTVA00

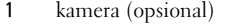

- lampu status keyboard 4 keyboard
- 
- 
- 
- 11 konektor audio (2) 12 drive CD/DVD
- 
- pembaca kartu pintar nirkontak (opsional)
- slot kartu SecureDigital (SD) 18 panel sentuh
- tombol track stick (3)/tombol panel sentuh (2)
- sensor cahaya sekitar dan mikrofon
- Tampak Belakang
- 2 display
	-
- kontrol media 6 tombol Dell™ Latitude ON™ (opsional)
- 7 tombol daya **8** konektor USB
- konektor IEEE 1394 10 switch nirkabel dan tombol Dell Wi-Fi Catcher™
	-
- slot ExpressCard 14 pembaca sidik jari (opsional)
	- track stick
	-
	- lampu status perangkat

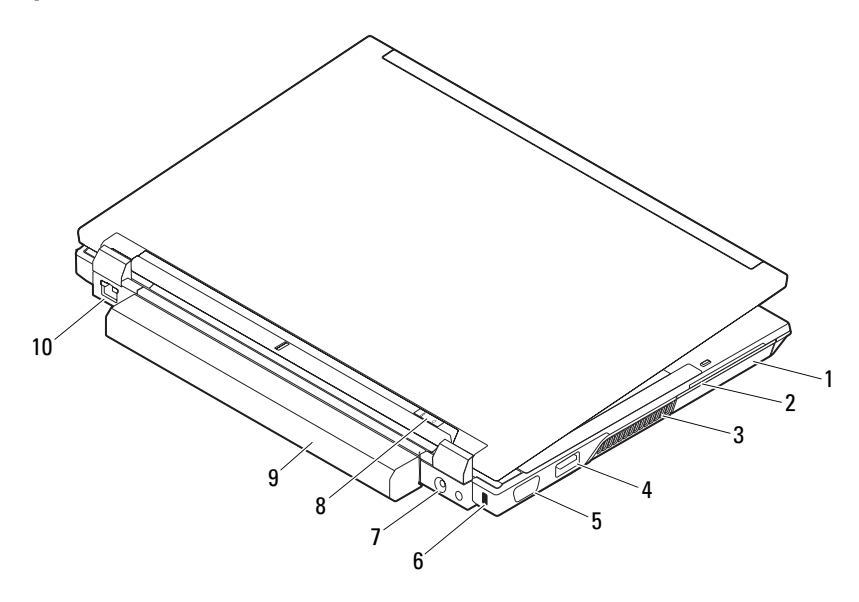

- 
- 3 ventilasi pendinginan 4 konektor eSATA/USB
- 
- 
- 
- 1 hard drive 2 slot kartu pintar
	-
- 5 konektor video 6 slot kabel sekuriti
- 7 konektor adaptor AC 8 lampu daya/lampu baterai
- 9 baterai 10 konektor jaringan

### Pemasangan Cepat

PERINGATAN: Sebelum memulai prosedur di bagian ini, baca informasi keselamatan yang menyertai komputer Anda. Untuk informasi tambahan mengenai praktik terbaik, kunjungi www.dell.com/regulatory\_compliance.

PERINGATAN: Adaptor AC dapat digunakan dengan outlet listrik di seluruh dunia. Namun, konektor daya dan soket ekstensi berbeda-beda di setiap negara. Menggunakan kabel yang tidak kompatibel atau menghubungkan kabel ke soket ekstensi atau outlet listrik secara salah dapat menyebabkan kebakaran atau kerusakan peralatan.

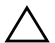

PERHATIAN: Jika Anda melepas kabel adaptor AC dari komputer, pegang konektornya, jangan kabelnya saja, dan tarik kuat, namun secara perlahan untuk mencegah kerusakan pada kabel. Jika Anda menggulung kabel adaptor AC, pastikan Anda mengikuti sudut konektor di adaptor AC untuk mencegah kabel rusak.

**CATATAN:** Beberapa perlengkapan kemungkinan tidak tersedia jika Anda belum memesannya.

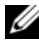

1 Sambungkan adaptor AC ke konektor adaptor AC di komputer dan ke outlet listrik.

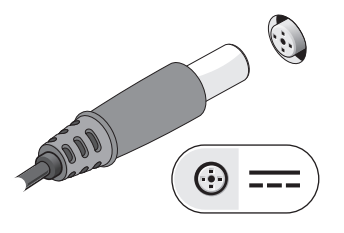

- 3 Sambungkan perangkat USB, seperti mouse atau keyboard (opsional).
	-

2 Sambungkan kabel jaringan (opsional).

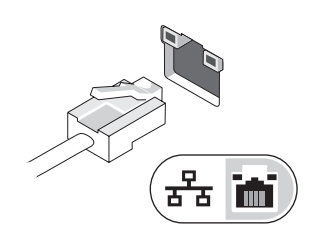

4 Sambungkan perangkat IEEE 1394, seperti pemutar DVD (opsional).

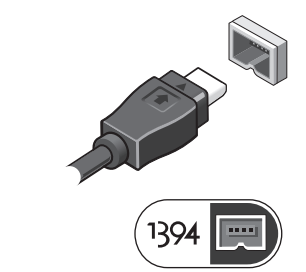

5 Buka display komputer dan tekan tombol daya untuk menyalakan komputer.

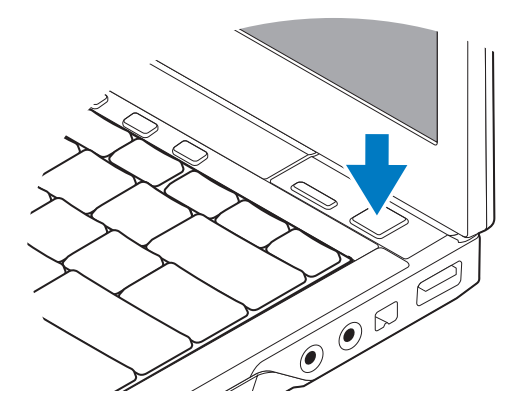

**CATATAN:** Anda disarankan untuk menyalakan dan mematikan komputer Anda minimal satu kali sebelum Anda memasang kartu atau menyambungkan komputer ke perangkat dok atau perangkat eksternal lainnya, seperti printer.

## Spesifikasi

CATATAN: Penawaran mungkin berbeda-beda di setiap negara. Spesifikasi berikut ini hanya yang dipersyaratkan oleh hukum untuk dikirimkan bersama komputer Anda. Untuk informasi lebih lanjut mengenai konfigurasi komputer Anda, klik Start→ Help and Support dan pilih opsi untuk menampilkan informasi mengenai komputer Anda.

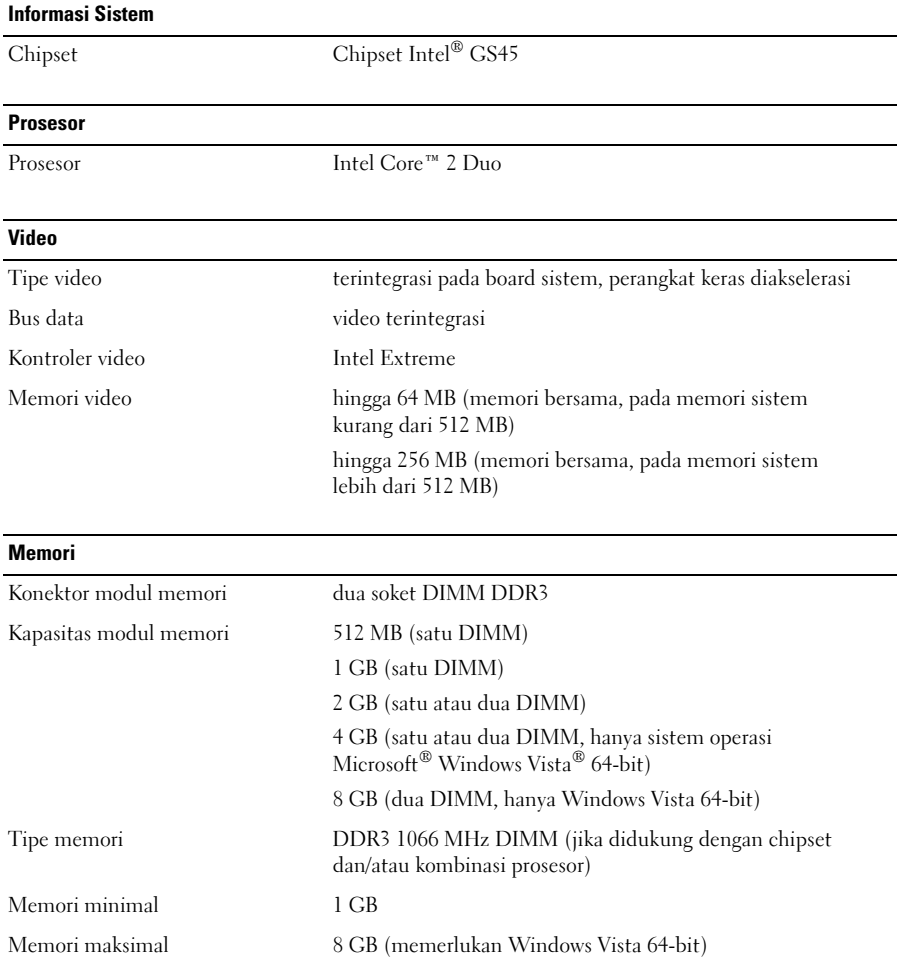

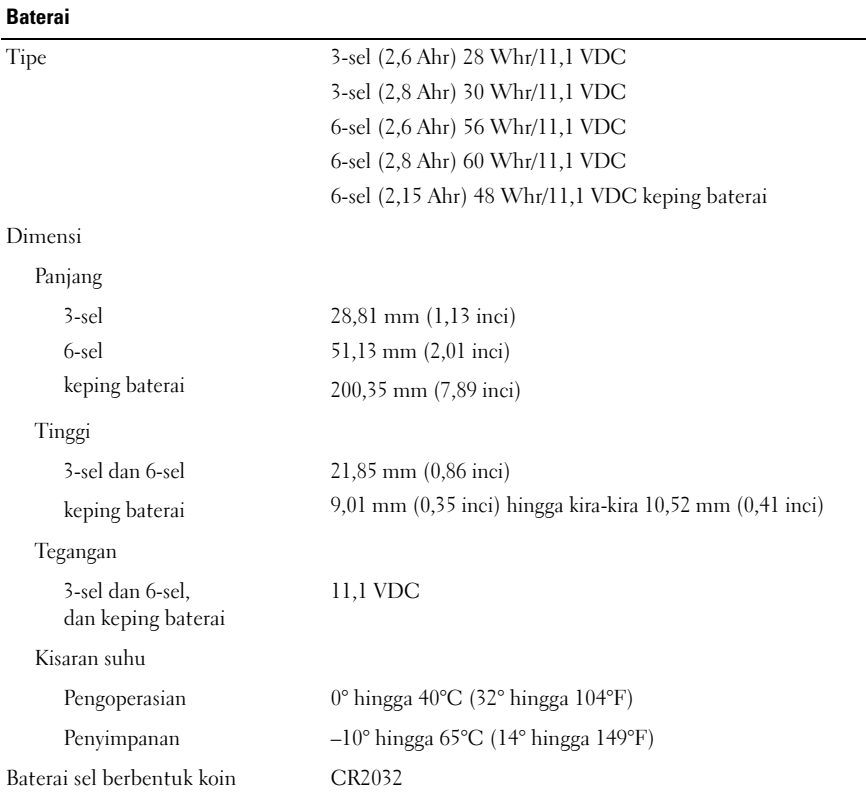

#### Adaptor AC

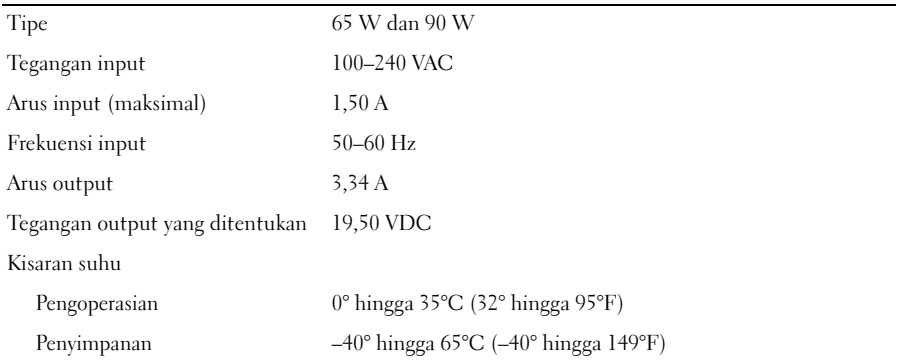

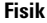

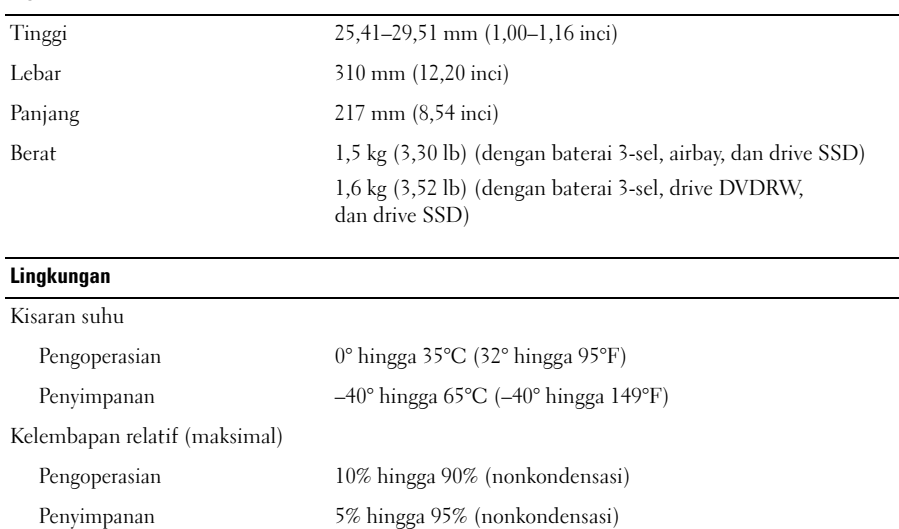

#### Mendapatkan Sumber dan Informasi Selengkapnya

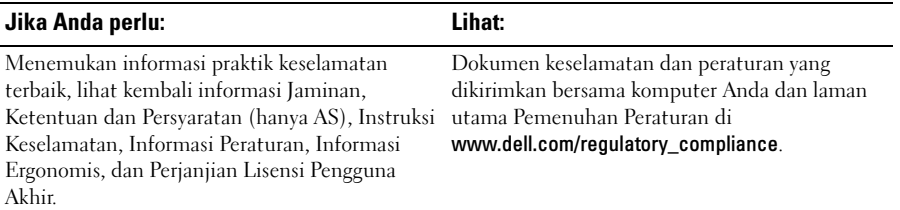

Dilarang keras memperbanyak material ini dalam cara apa pun tanpa izin tertulis Dell Inc.

\_\_\_\_\_\_\_\_\_\_\_\_\_\_\_\_\_ **Informasi di dalam dokumen ini dapat diubah tanpa pemberitahuan sebelumnya. © 2009 Dell Inc. Hak cipta dilindungi undang-undang. Dicetak di Malaysia.**

Merek dagang yang digunakan dalam teks ini: *Dell*, logo *DELL*, dan *Dell Latitude* merupakan merek dagang Dell Inc.; *Intel* merupakan merek dagang terdaftar dan *Core* merupakan merek dagang dari Intel Corporation di AS. dan negara lain; Microsoft, Windows, dan Windows Vista merupakan merek dagang atau merek dagang terdaftar dari Microsoft Corporation di Amerika Serikat dan/atau negara lain.

Merek dagang lain dan nama dagang yang mungkin digunakan dalam dokumen ini mengacu ke entitas yang mengaku memiliki merek dan nama produk mereka. Dell Inc. tidak mengklaim kepemilikan dari merek dagang dan nama dagang selain miliknya sendiri.